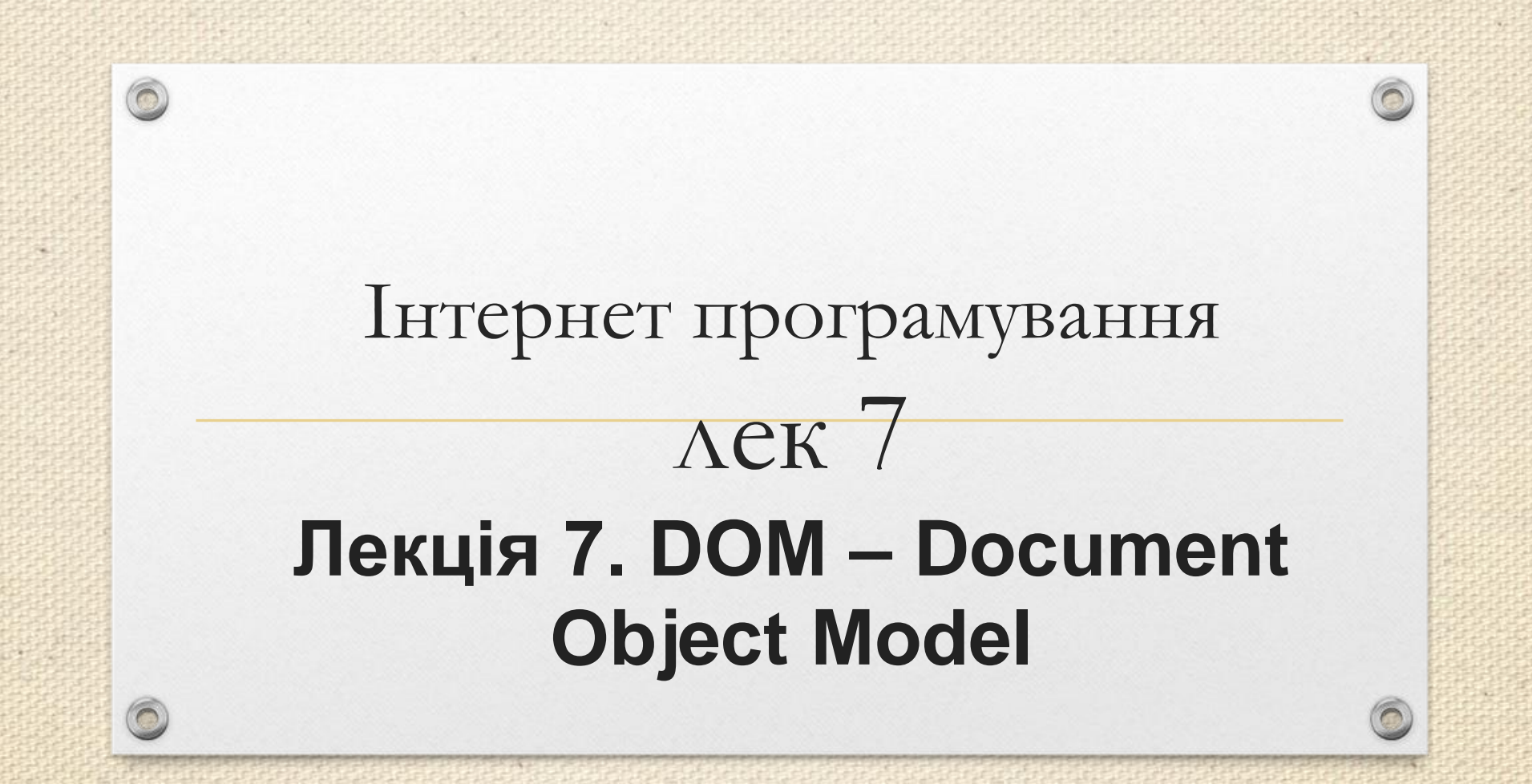

Зав.каф.КН, PhD Граф М.С.

# **Оточення: DOM, BOM та JS**

 $\odot$ 

 $\circ$ 

 $\circledcirc$ 

6

FELS

÷.

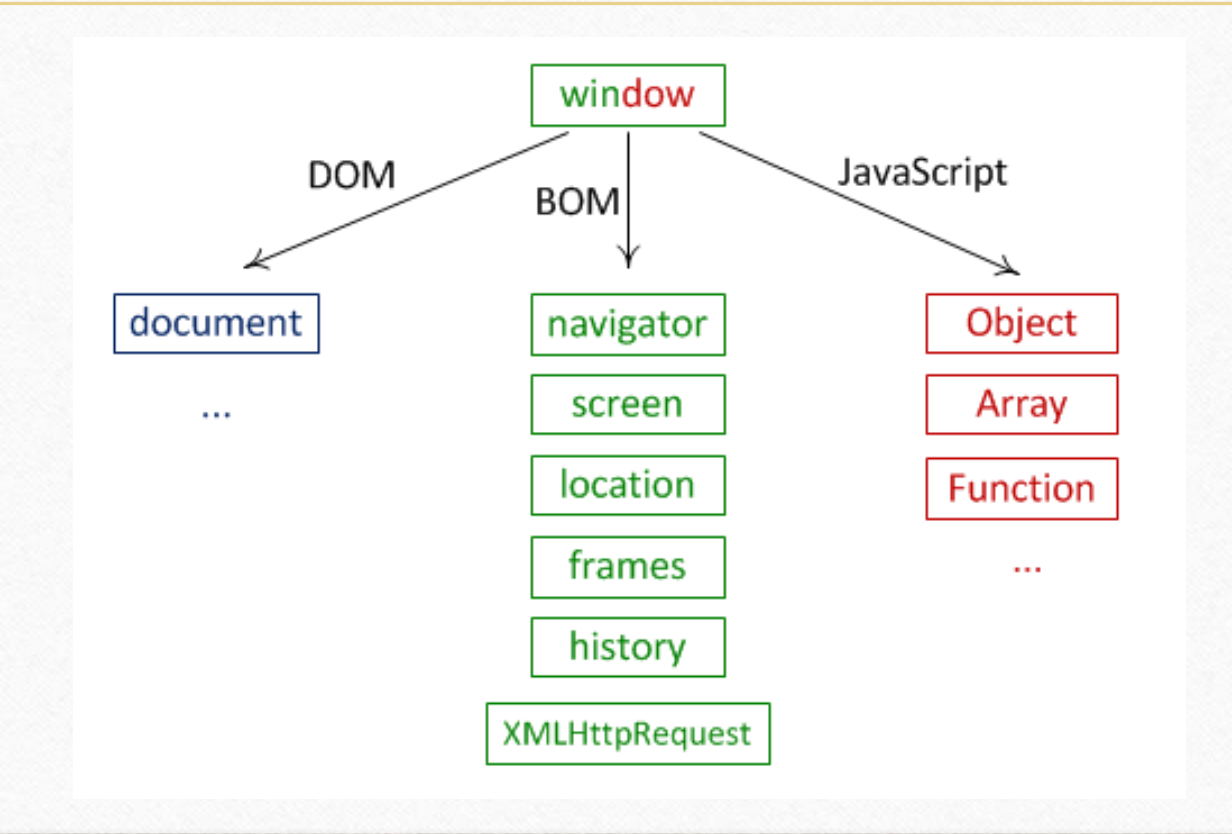

# **DOM у прикладах**

 $\bigcirc$ 

- Основним інструментом роботи та динамічних змін на сторінці є **DOM (Document Object Model)** – об'єктна модель, що використовується для XML/HTML-документів.
- У DOM сторінки подаються як ієрархічного дерева елементів. Кожен лист цього дерева називається **вузлом** і безпосередньо пов'язаний з якимось елементом сторінки. Вузли, розташовані знизу, називаються **дочірніми** по відношенню до вищих.

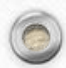

# **Найпростіший DOM**

<!DOCTYPE html> <html lang="en"> <head> <meta charset="UTF-8"> <title>Title</title> </head> <body> Сам документ </body> </html>

 $\circledcirc$ 

 $\circledcirc$ 

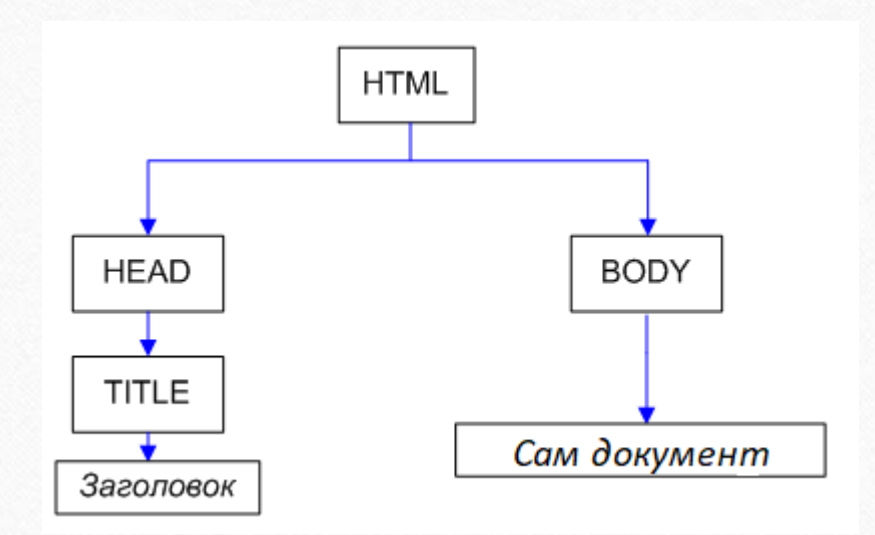

Теги утворюють вузлиелементи ( **element node** ). Текст представлений текстовими вузлами ( **text node** ). І те й інше – рівноправні вузли дерева **DOM** .

 $\sqrt{2}$ 

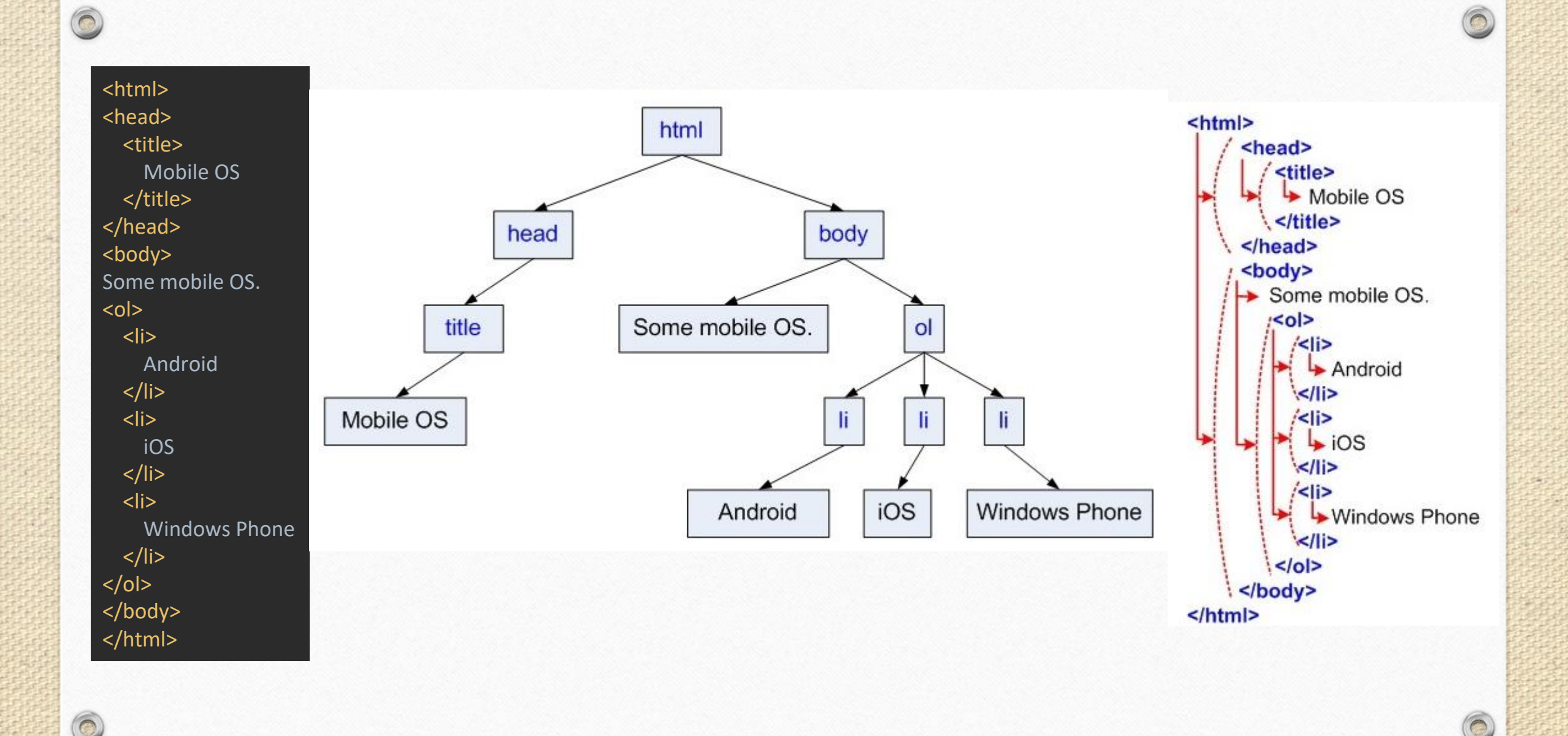

**FES** 

### **Приклад із атрибутами**

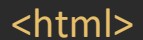

 $\circledcirc$ 

 $\circ$ 

#### <head>

<title>Документ</title> </head>

#### <body>

<div id="dataKeeper">Data</div>

#### <ul>

<li style="background-color:red">Обережно</li> <li class="info">Інформація</li>  $\langle$ /ul $\rangle$ 

<div id="footer">Made in Ukraine &copy;</div> </body>

#### </html>

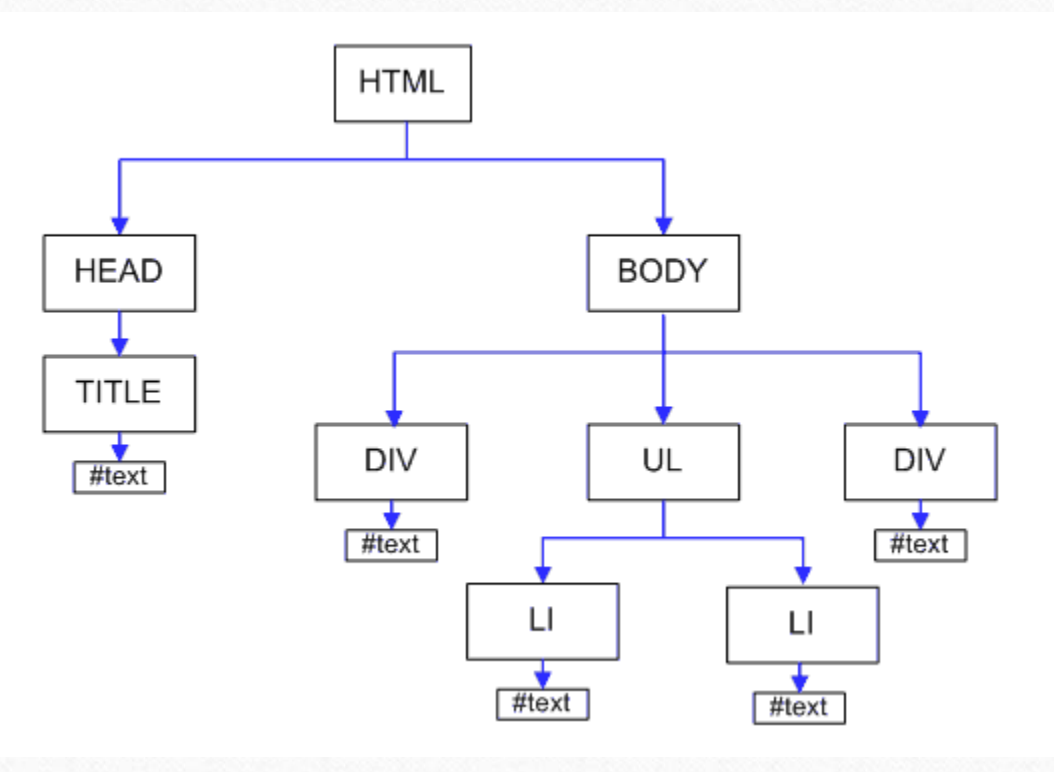

 $\sqrt{2}$ 

### **Можливості, які дає DOM**

• Для маніпуляцій з DOM використовується об'єкт **document**.

 $\circledcirc$ 

• Наприклад, наступний код отримує перший елемент із тегом **ol** , послідовно видаляє два елементи списку і потім додає їх у зворотному порядку:

> var *ol* = *document*.getElementsByTagName('ol')[0] var *android* = *ol*.removeChild(*ol*.firstChild) var *ios* = *ol*.removeChild(*ol*.firstChild) var *windows* = *ol*.removeChild(*ol*.firstChild) *ol*.appendChild(*windows*) *ol*.appendChild(*ios*) *ol*.appendChild(*android*)

# **Доступ до елементів**

• document.documentElement - верхній тег.

Приклад при натисканні на кнопку видасть текстове представлення об'єктів document.documentElement та document.body.

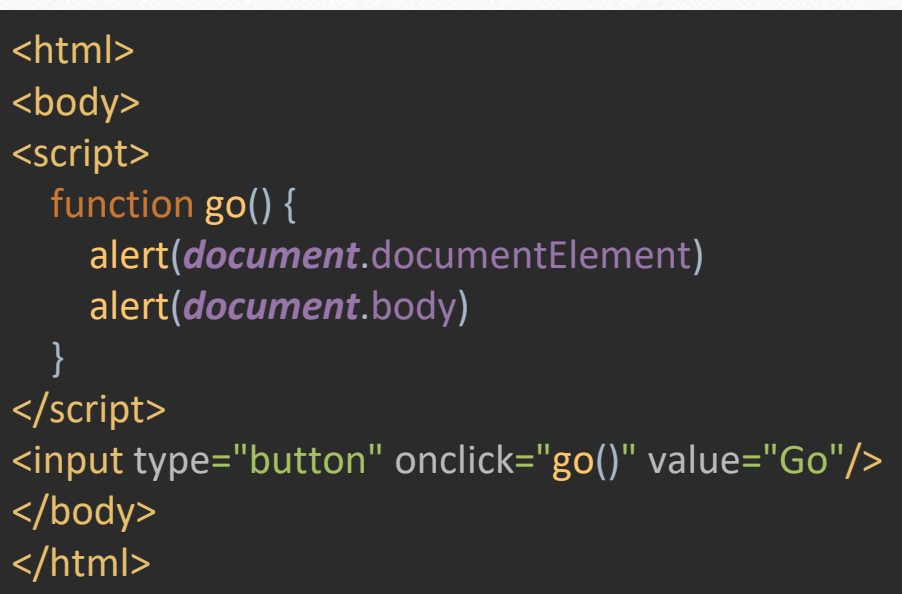

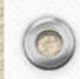

### **Типи DOM -елементів**

- Кожен елемент у DOM-моделі має тип. Його номер зберігається в атрибуті **elem.nodeType**
- тип **Node.TEXT \_ NODE**

Наступний приклад при натисканні на кнопку виведе типи **document.documentEle ment**, а потім тип останнього нащадка вузла **document.body** .

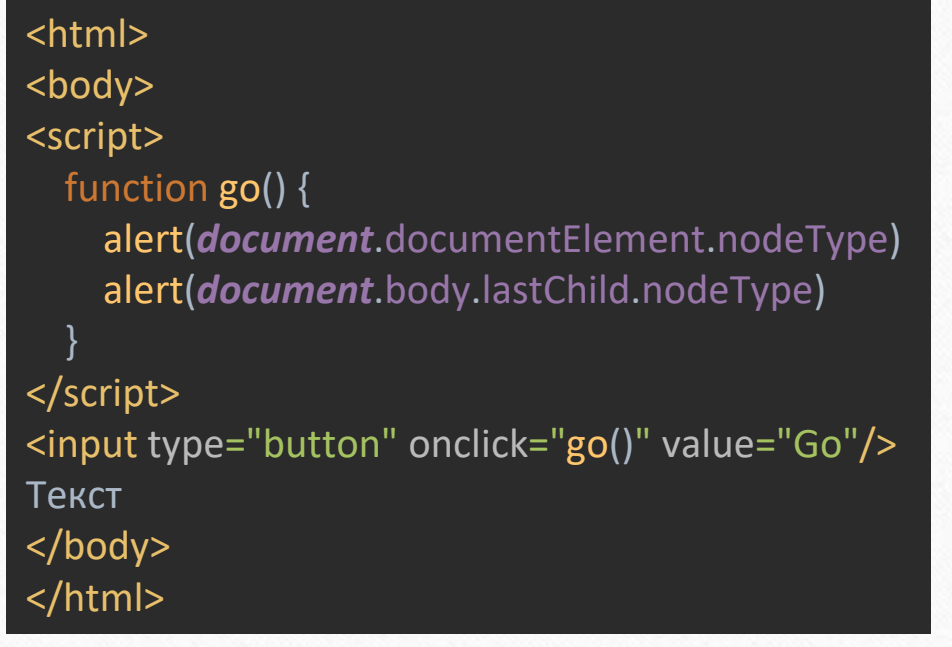

Якщо кожен видимий елемент обвести рамкою з цифрою **nodeType** у верхньому правому куті

<html>  $Data<sup>2</sup>$ <head><title>...</title></head> <body> <div id="dataKeeper">Data</div> Обережно  $<sub>ul</sub>$ </sub> <li style="background-color:red">Обережно</li> <li class="info">Інформація</li> **Інформація**  $\bullet$  $\langle$ /ul $\rangle$ <div id="footer">Made in Ukraine &copy;</div> </body> Made in Ukraine© </html>

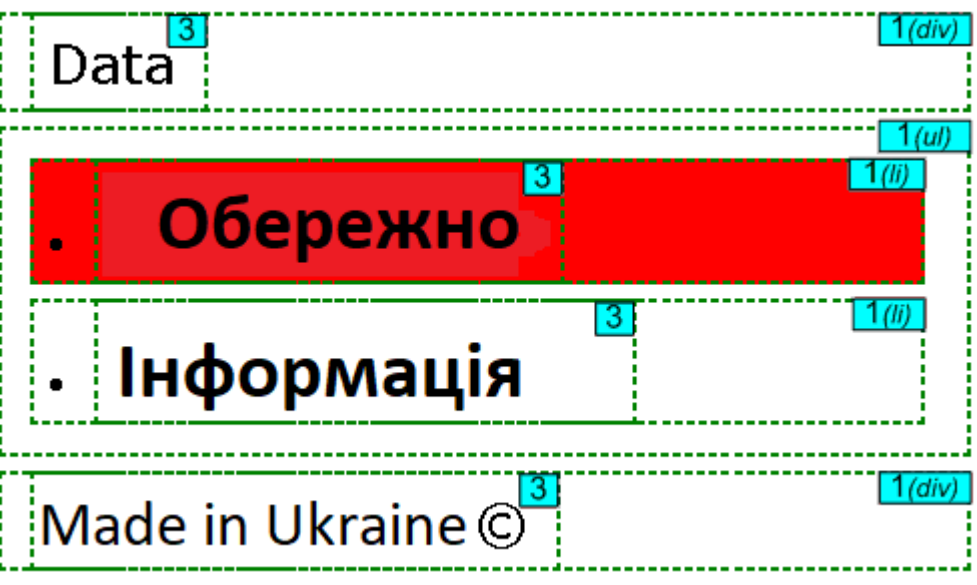

# **Дочірні елементи**

- **Властивість 1:** Всі дочірні елементи, включаючи текстові, перебувають у масиві **childNodes** .
- **Властивість 2:** Властивості **firstChild** і **lastChild** показують на перший і останній дочірні елементи і дорівнюють null, якщо дітей немає.
- **Властивість 3:** Властивість **parentNode** вказує на батька. Наприклад, для <br/>body> таким елементом  $\epsilon$  <html>.
- **Властивість 4:** Властивості **previousSibling** і **nextSibling** вказують на лівого і правого братів вузла.

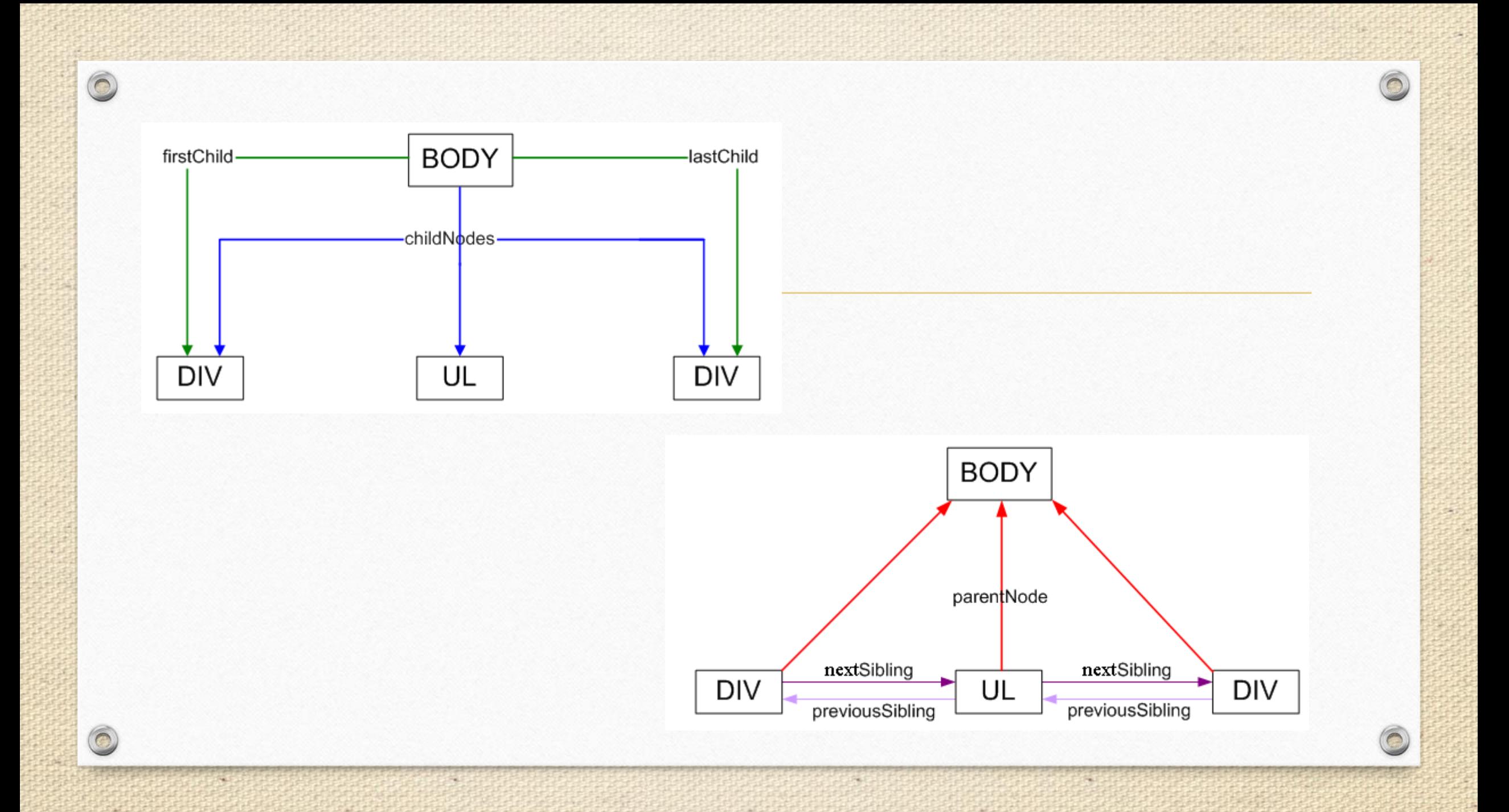

### **Властивості елементів**

### • **tagName**

alert(*document*.body.tagName) // => BODY

• **style**

 $\circledcirc$ 

- **className**
- **onclick, onkeypress, onfocus...**

 $\sqrt{2}$ 

#### <input type="button" style="width: 300px" onclick="this.style.width = parseInt(this.style.width)-10+'px'" value="Укоротить на 10px"  $\rightarrow$

### **Властивості та атрибути**

#### **Властивості DOM-елементів**

**Вузол DOM — це об'єкт, тому, як і будь-який об'єкт у JavaScript, він може містити власні властивості та методи.**

var *elem* = *document*.getElementById('MyElement') *elem*.mySuperProperty = 5

Значенням якості може бути будь-який об'єкт.

elem.master = { name: petya } alert(elem.master.name)

 $\bigcirc$ 

Користувальницькі DOM-властивості:

•Можуть мати будь-яке значення. •Працюють завдяки тому, що DOM-вузли є об'єктами JavaScript. •Назви властивостей *чутливі* до регістру.

### **Властивості та атрибути**

### **DOM-атрибути**

У наступному прикладі елемент має атрибути id, class і нестандартний атрибут alpha.

<div id="MyElement" class="big" alpha="omega"></div>

**setAttribute(name, value) –** Встановлює значення атрибута.

Атрибути можна додавати, видаляти та змінювати. Для цього є спеціальні **методи** : **getAttribute(name) –** Отримати значення атрибуту **hasAttribute(name) –** Перевірити, чи є такий атрибут **removeAttribute(name) –** Видалити атрибут

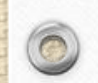

 $\bigcirc$ 

*document*.body.setAttribute('test', 123) *document*.body.getAttribute('TEST') // 123

### **Синхронізація**

 $\odot$ 

 $\sqrt{2}$ 

#### Наприклад:

 $\circledcirc$ 

6

*document*.body.id = 5 alert(*document*.body.getAttribute('id'))

А тепер – навпаки

*document*.body.setAttribute('id', 'NewId') alert(*document*.body.id)

# **Можливі значення**

Атрибути з іменами "abc" і "ABC" - той самий атрибут.

*document*.body.setAttribute('abc', 1) *document*.body.setAttribute('ABC', 5) alert(*document*.body.getAttribute('abc')) // => стало 5

Але якості у різних регістрах - дві різні характеристики.

*document*.body.abc = 1 *document*.body.ABC = 5 alert(*document*.body.abc) // => все ще 1

Атрибут можна встановити будь-який, а властивість – ні. Але якості у різних регістрах - дві різні характеристики.

*document*.body.setAttribute('tagName',1) *document*.body.getAttribute('tagName') // 1 *document*.body.tagName // "BODY"

- Атрибути це те, що написано в HTML.
- Властивість це те, що знаходиться у властивості DOM-об'єкта.

Таблиця порівнянь для атрибутів та властивостей:

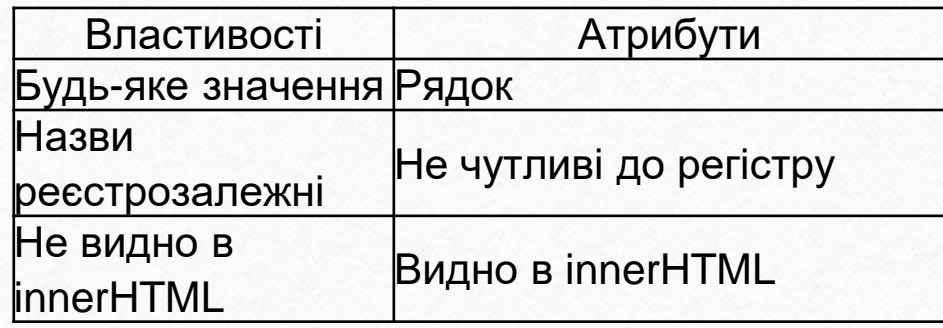

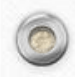

Стандарт DOM передбачає кілька засобів пошуку елемента. Це методи **getElementById, getElementsByTagName та getElementsByName.**

#### **Пошук по id**

Наприклад, наступний код змінить колір тексту на блакитний у div'i c id="dataKeeper":

*document*.getElementById('dataKeeper').style.color = 'blue'

#### **Пошук за тегом**

Наприклад, можна отримати другий елемент (нумерація в масиві йде з нуля) з тегом li:

#### *document*.getElementsByTagName('LI')[1]

Наприклад, наступний виклик отримує список елементів LI, що знаходяться всередині першого div тега:

*document*.getElementsByTagName('DIV')[0].getElementsByTagName('LI')

 $\sqrt{2}$ 

#### **Отримати всіх нащадків**

 $\circledcirc$ 

<input type="submit" value="Нажми на меня" OnClick="ImageClick()">  $<$ р>Проба $<$ /р>  $<$ р>Проба $<$ /р>  $<$ р>Проба $<$ /р> <p>Проба</p> <SCRIPT LANGUAGE="JavaScript" TYPE="text/javascript"> function ImageClick() { arr=*document*.getElementsByTagName("P") for(i=0; i<=3; i++) arr[i].innerHTML="Абзац "+i; }

Наприклад, на такому DOM:

Такий код:

<div id="d1"> <ol id="ol1"> <li id="li1">1</li> <li id="li2">2</li>  $<$ /ol> </div>

var *div* = *document*.getElementById('d1') var *elems* = *div*.getElementsByTagName('\*') for(var *i*=0; *i*<*elems*.length; *i*++) alert(*elems*[*i*].id)  $\odot$ 

Виведе послідовність: **ol1, li1, li2.**

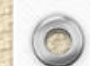

#### **Пошук по name**:

 $\circledcirc$ 

Метод **document.getElementsByName(name)** повертає всі елементи, у яких ім'я (атрибут name) дорівнює даному.

#### **Створення та додавання елементів** var *newDiv* = *document*.createElement('div')

Тут же можна і проставити властивості та зміст створеного елементу.

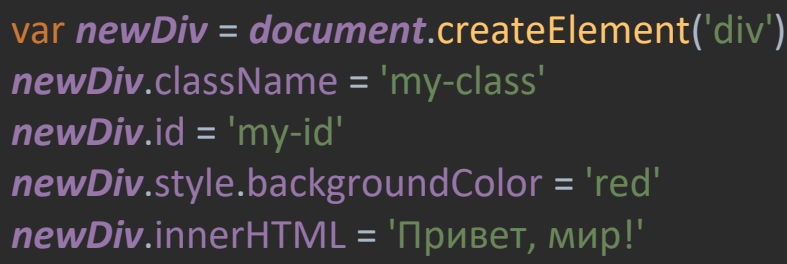

var *textElem* = *document*.createTextNode('Текстовий елемент');

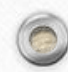

# **Додавання до DOM**

**appendChild**

Код із наступного прикладу додає нові елементи до списку:

<ul id="list"> <li>Перший елемент</li>  $\langle$ /ul $\rangle$ 

Перелік:

 $\circledcirc$ 

• Перший елемент

Елемент-список UL

var *list* = *document*.getElementById('list')

Новий елемент

var *li* = *document*.createElement('LI') *li*.innerHTML = 'Новий елемент списку'  $\sqrt{2}$ 

Додавання в кінець

list.appendChild(li)

### **Додавання до конкретного місця**

Для цього використовується метод **insertBefore** батьківського елемента.

Наприклад, у тому списку додамо елементи перед першим li.

<ul id="list2"> <li>Первый элемент</li>  $\langle$ /ul $\rangle$ 

**Перший елемент**

 $\bigcirc$ 

Батьківський елемент UL

var *list* = *document*.getElementById('list2')

Елемент для вставки перед ним (перший LI)

var *firstLi* = list.getElementsByTagName('LI')[0]

Новий елемент

var *newListElem* = *document*.createElement('LI') *newListElem*.innerHTML = 'Новий елемент списку'

Додавання

list.insertBefore(newListElem, firstLi)

# **Видалення вузла DOM**

Щоб видалити вузол з документа - достатньо викликати метод **removeChild** з його батька.

parentElem.removeChild(elem)

#### **Метод document.write**

 $\bigcirc$ 

Методи document.writeі document.writeln пишуть безпосередньо в текст документа, перш ніж браузер побудує з нього DOM, тому вони можуть записати в документ все, що завгодно будьякі стилі та незакриті теги.

> <input type="button" onClick='document.write("Пуста сторінка!");' value=«Завантажити document.write('Пустая страница!')">

### **BOM-об'єкти: navigator, screen, location, frames**

Об'єкт **navigator** містить загальну інформацію про браузер та операційну систему.

Має дві властивості:

 $\bigcirc$ 

- navigator.userAgent— містить інформацію про браузер.
- navigator.platform— містить інформацію про платформу, дозволяє розрізняти Windows/Linux/Mac тощо.

Для вашого браузера значення:

alert(*navigator*.userAgent); alert(*navigator*.platform);

Поточна роздільна здатність екрана відвідувача по горизонталі/вертикалі знаходиться в alert(screen.width+"x"+screen.height);

### **BOM-об'єкти: navigator, screen, location, frames**

#### **Методи та властивості Location**

Найголовніший метод - **toString**. Він повертає повну URL-адресу.

Код, якому потрібно провести рядкову операцію над Location , повинен *спочатку привести об'єкт до рядка* . Ось так буде помилка:

// буде помилка, тому що location - не рядок alert( *window*.location.indexOf('://') );

… А так – правильно:

// привели до рядка, що передує indexOf alert( (*window*.location + ").indexOf( $\frac{1}{2}$ / $\frac{1}{2}$ );

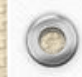

Усі наступні властивості є рядками. Колонка «Приклад» містить значення для тестового URL: **[http://www.google.com:80/search?q=javascript#test](http://www.google.com/search?q=javascript#test)** (У коді набирати так: window.location.href)

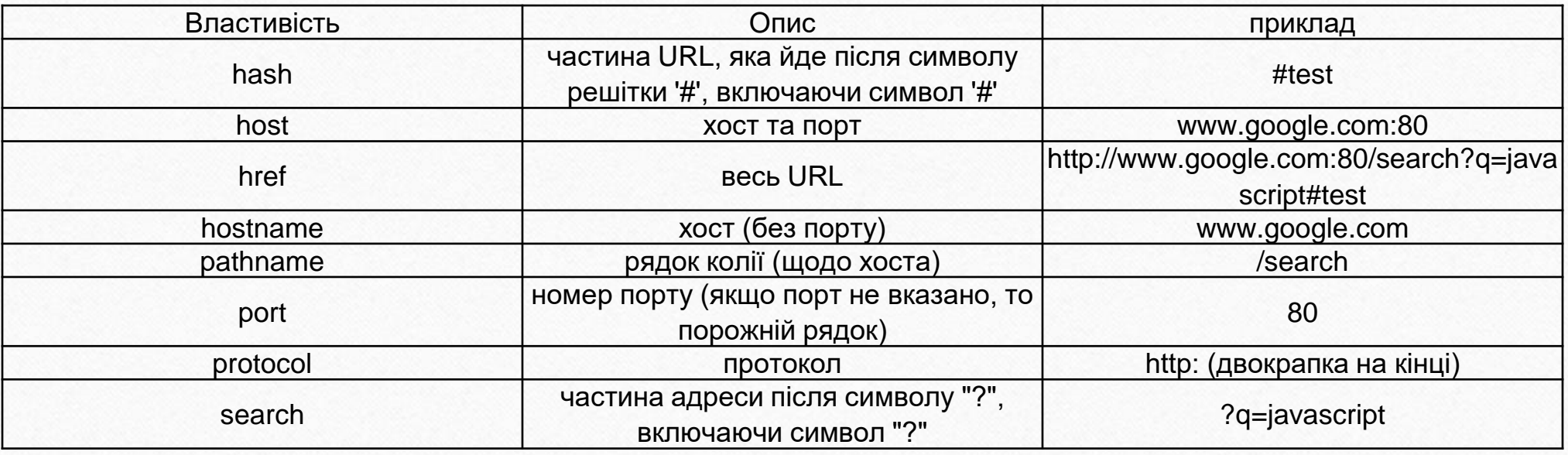

# **Методи об'єкту Location**

**assign ( url ) reload([forceget]) replace(url)**

**toString()**

**frames**

 $\circledcirc$ 

У *frames* містяться window-об'єкти дочірніх кадрів.

Наступний код перекладає кадр на новий URL:

Можна перенаправити і явним присвоєнням location, наприклад:

// браузер ззавантажить сторінку http://javascript.ru *window*.location = "http://javascript.ru";

Він перезавантажить сторінку з новими параметрами після "?":

function refreshSearch(search) { *window.location.search* = search; }

<iframe name="example" src="http://example.com" width="200" height="100"></iframe> <script> window.frames.example.location = 'http://example.com'; </script>

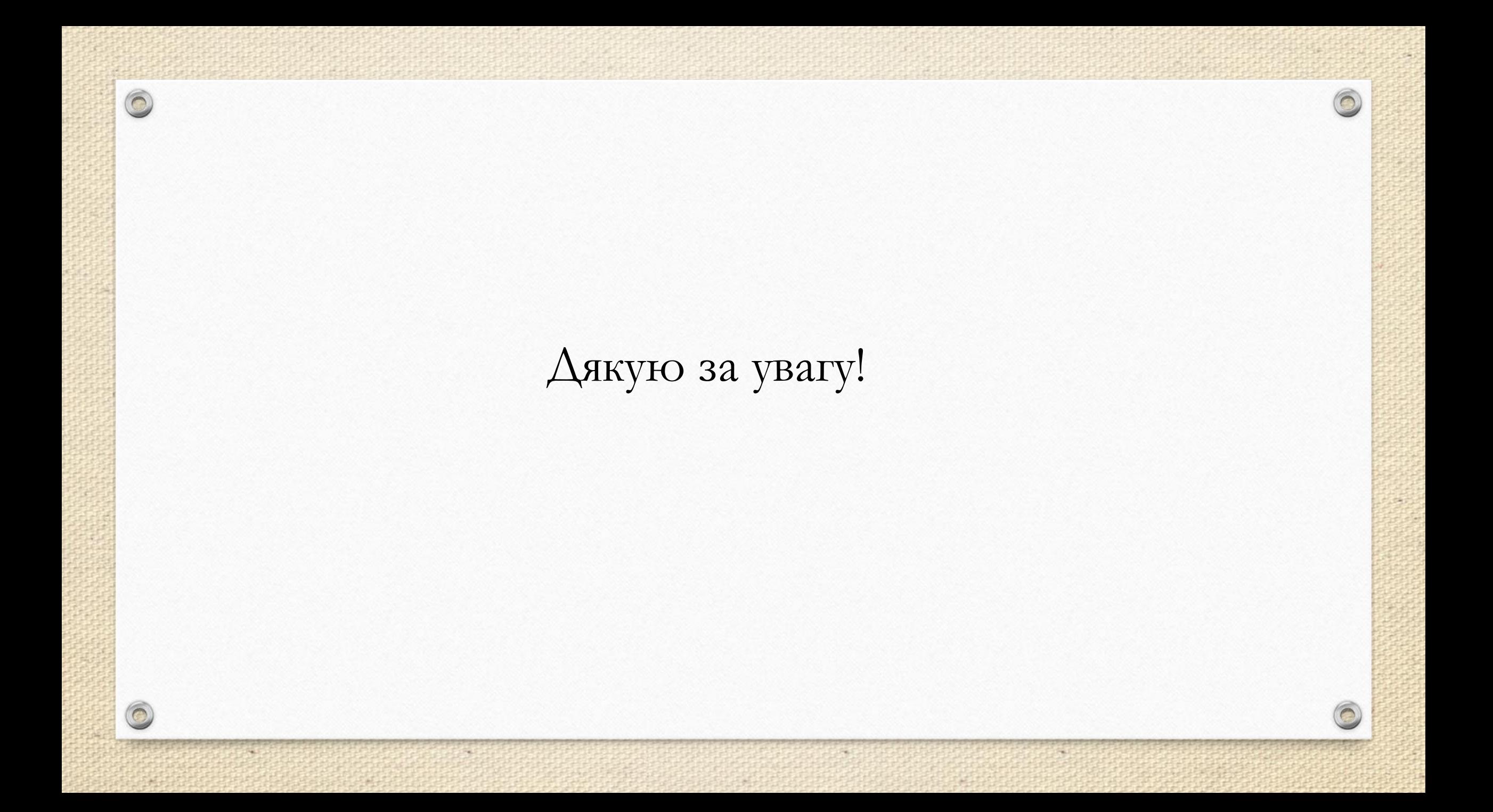